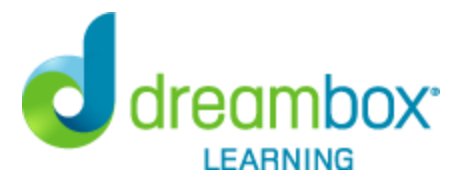

Dear Parent/Guardian,

Your child's school has purchased DreamBox Learning, a K-8 digital math program that independent studies have found to raise student achievement and better prepare children for future success.

## **To Access DreamBox on a Browser**

Your student can access DreamBox Learning from any computer, 24 hours a day, 7 days a week. All you need is a high-speed Internet connection.

If you're using a browser, use this link: https://play.dreambox.com/login/accy/lifesch If your student uses a picture password, you will also need to enter this Classroom Code: 75171

## **To Access DreamBox on an iPad**

To download the DreamBox Learning Math app, go to https://www.dreambox.com/ipad, or search for "DreamBox Learning Math" in the App Store. If you already have the app installed, you'll want to make sure the latest version of the app has been installed so your student receives the most current experience and lessons.

When prompted in the app, enter this school code: accy/lifesch If your student uses a picture password, you will also need to enter this Classroom Code: 75171

## **Create your DreamBox Account to review your student's academic progress at home in your Family Dashboard. Please follow these steps to create your free account:**

 1. You will need your child's DreamBox school login information from their teacher to login for the first time.

- 2. Have your student login to their profile just as they would at school.
- 3. Click Setup Parent Access at the bottom of the page.
- 4. Follow the instructions provided to create a new login and password.
- 5. Read Terms of Use and Privacy Policy.
- 6. Click "Submit".

## **Log into your home account after setup:**

- 1. Go to https://play.dreambox.com
- 2. Enter your email address and password.
- 3. To see student progress, click the "Family Dashboard" button.

If you have any questions, please contact DreamBox Support by calling them at 877-451-7845 (weekdays 5 a.m. to 5 p.m., Pacific Time), or emailing support@dreambox.com.

**NOTE**: The DreamBox Support team is unable to provide your child's login information and password for security reasons. Please reach out to your child's teacher directly for their DreamBox login information.

Sincerely, Cedar Hill Elementary School